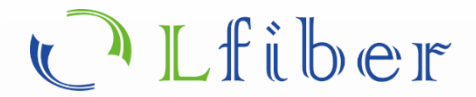

# **1×N Optical Switch**

Polarization-Maintaining (PM) Fiber, RS232 / USB Version

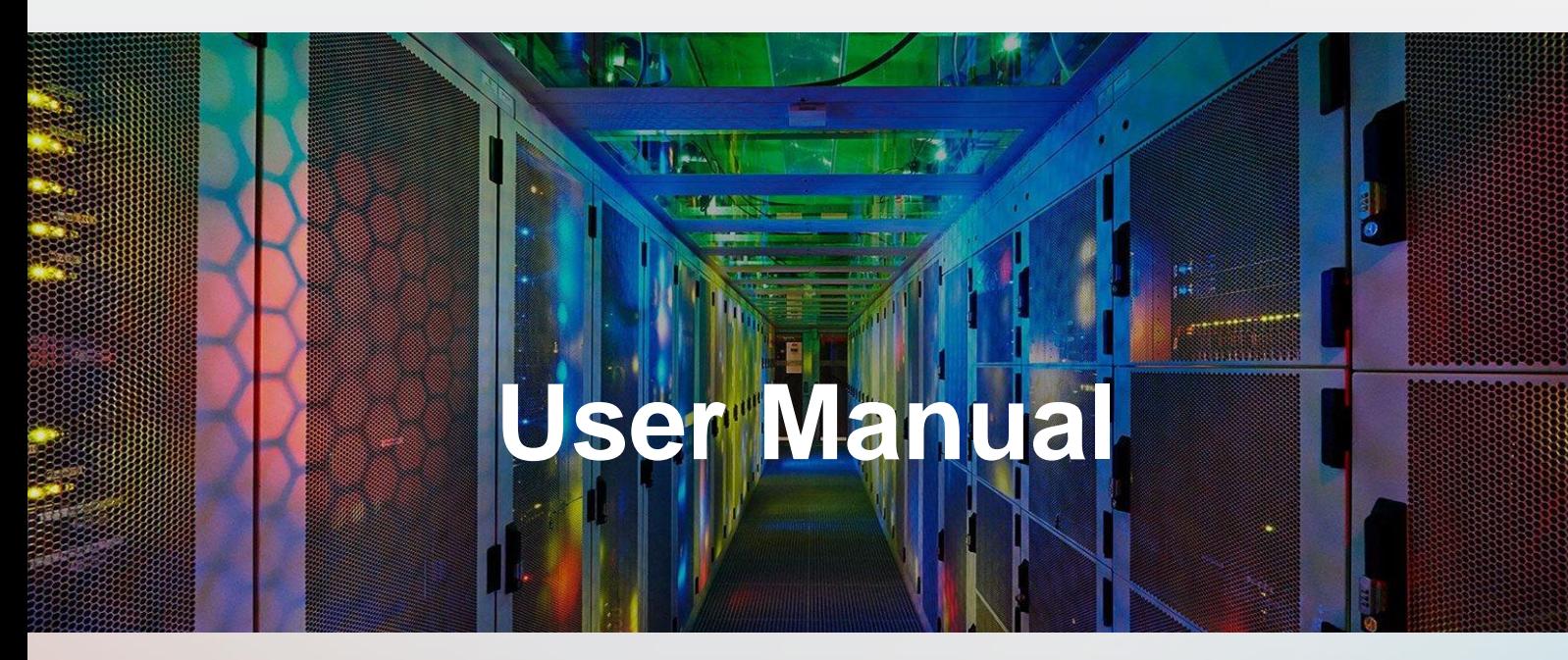

This user manuals (PDF files) can be downloaded from the Lfiber website.  **www.lfiber.com**

# **1×N Polarization-Maintaining (PM) Fiber Switch**

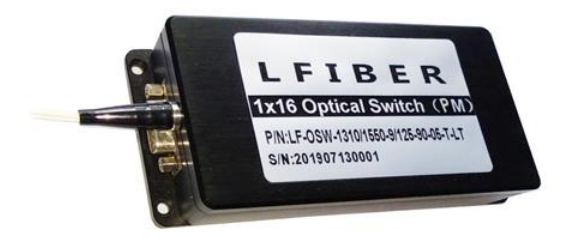

**FEATURES** 

- $\checkmark$  Low Insertion Loss and High Reliability
- Serial Interface (RS-232)
- Modularized Design
- Epoxy-free on Optical Path

#### **APPLICATIONS**

- ➢ Optical Signal Switching and Routing
- ➢ Optical Network Monitoring
- ➢ Testing of Fiber Optic Component
- ➢ Military Communications

#### **Specifications of the Polarization-Maintaining (PM) Fiber Switch**

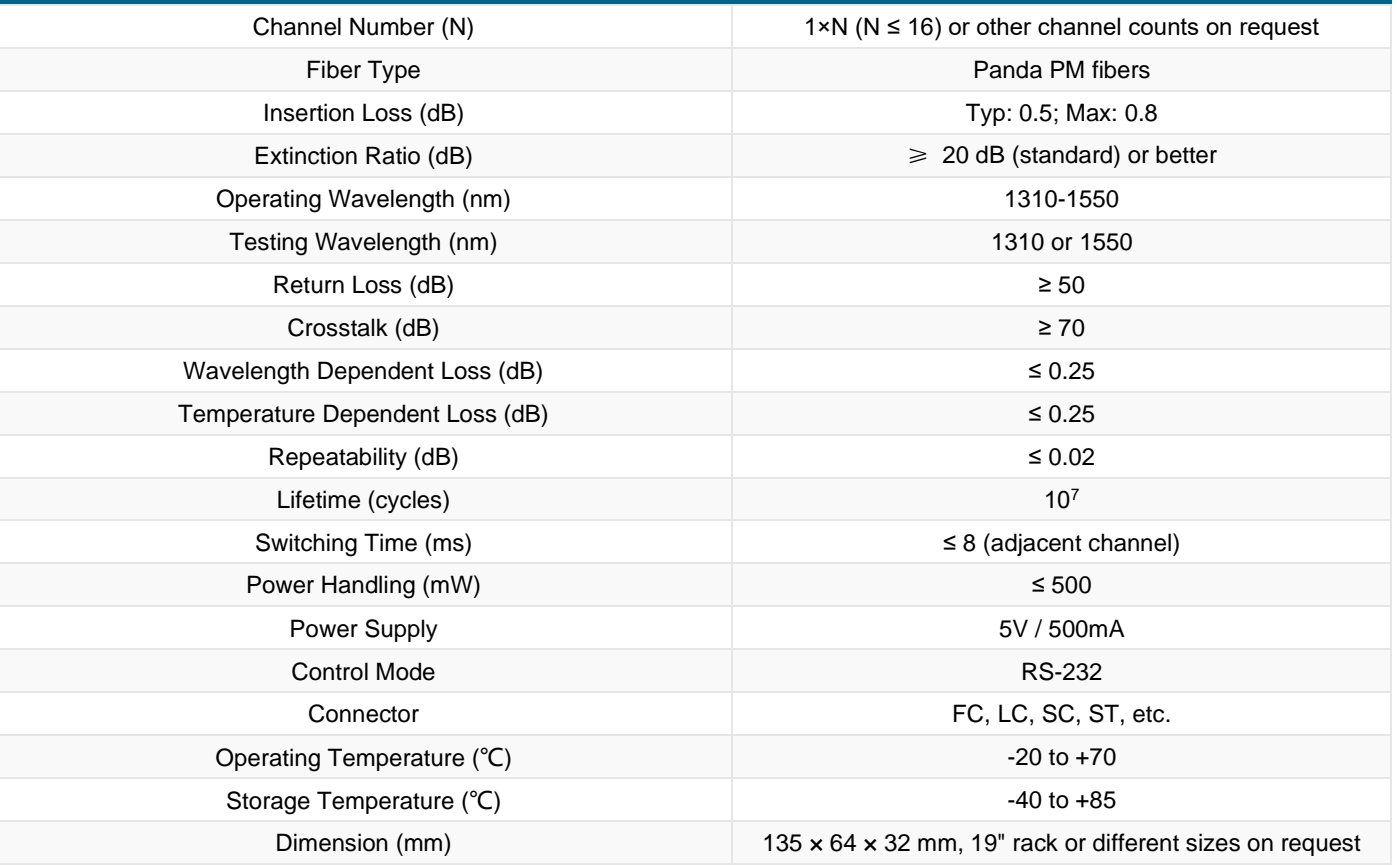

#### **Notes:**

1. Unless otherwise specified, the slow axis of the fiber is aligned with the key of the PM fiber connector.

2. The polarization-maintaining fiber (PMF) optical switch is easily controllable through LabVIEW and Python.

3. Lfiber can offer a plug-and-play solution for directly programming the switch via RS32 / USB interface upon request. If there is a need, we can offer software solutions (based on Microsoft Windows OS) so that the users can easily control the optical switch (even though you don't have any knowledge about programming) via the RS232 / USB interface on your computer.

4. The PM fiber optical switch can be powered by a universal AC/DC adaptor that is able to convert 100-250 VAC to 5 VDC.

5. This PM fiber switch can be installed on standard 19-inch racks. We offer customization upon request if needed.

6. The polarization-maintaining (PM) fiber switch is customizable and above specifications are subject to change without notice.

# **U** Lfiber

Optical Components, Fiber Optic Devices, Modules, and more. The example of the example of the Email[: sales@lfiber.com](mailto:sales@lfiber.com)

More support, visit[: www.lfiber.com](https://www.lfiber.com/)

7. For product customization or special requirements, please contact Lfiber's sales representative.

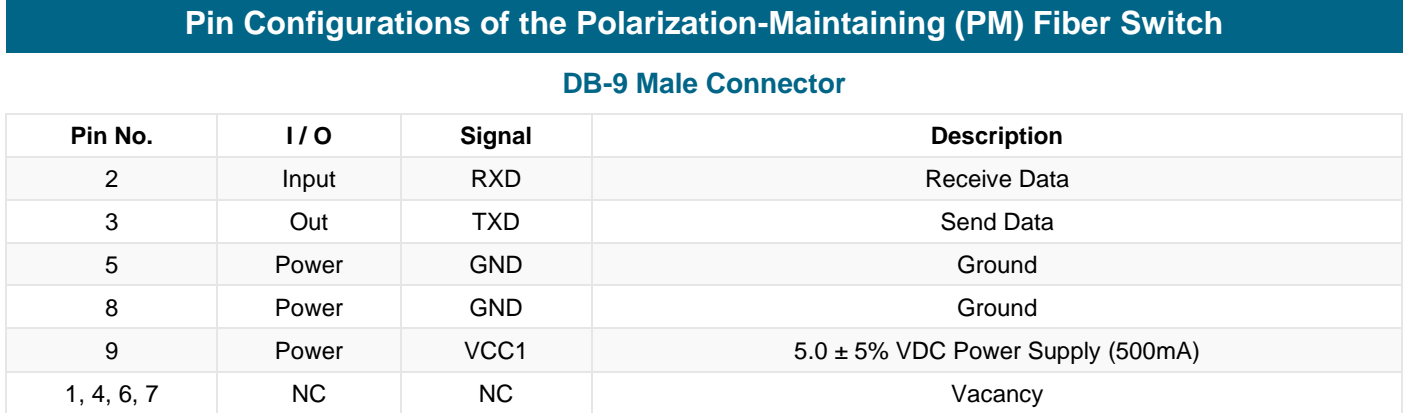

## **Dimension of the Polarization-Maintaining (PM) Fiber Switch**

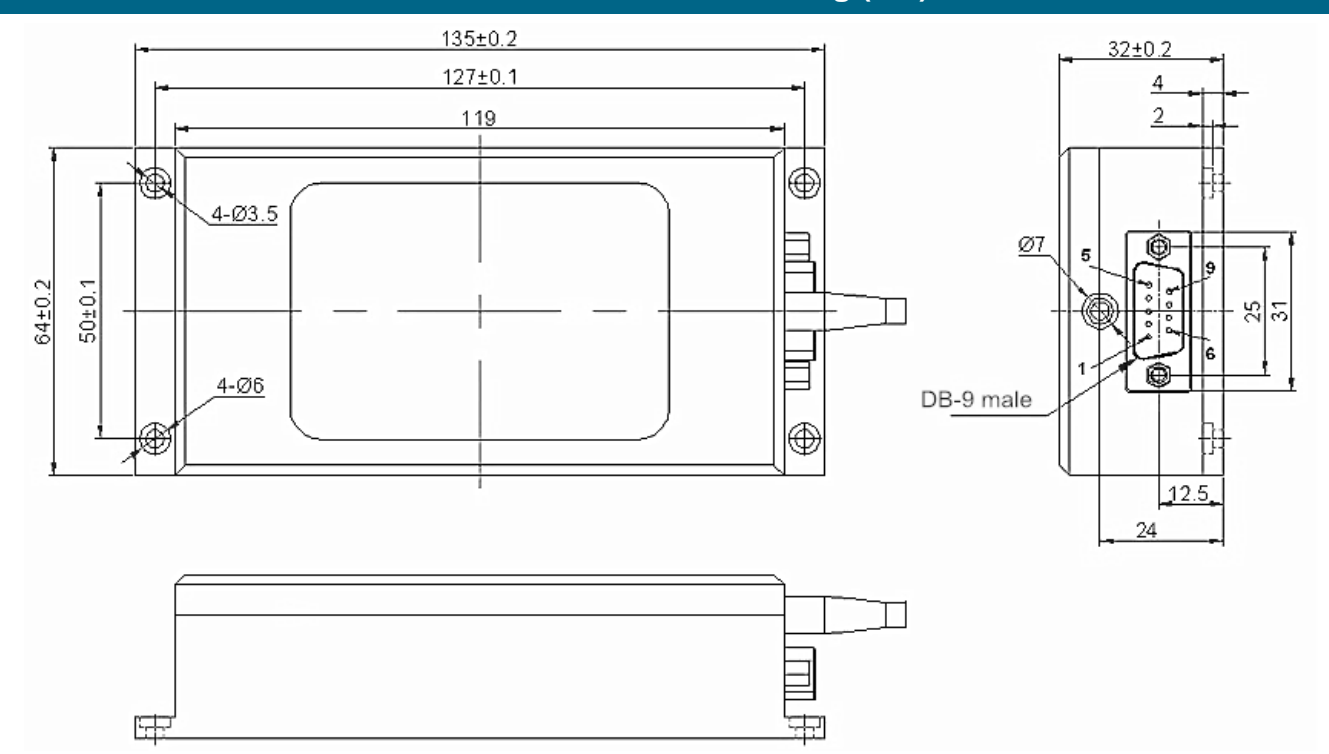

## **Optical Route of the Polarization-Maintaining (PM) Fiber Switch**

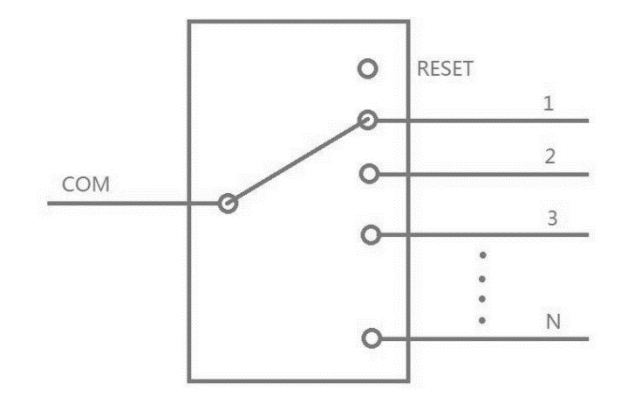

CLfiber Optical Components, Fiber Optic Devices, Modules, and more. The extension of the extension of the Email[: sales@lfiber.com](mailto:sales@lfiber.com)

More support, visit[: www.lfiber.com](https://www.lfiber.com/)

## **RS232 Control via USB: Hardware Connection of the PM Fiber Switch**

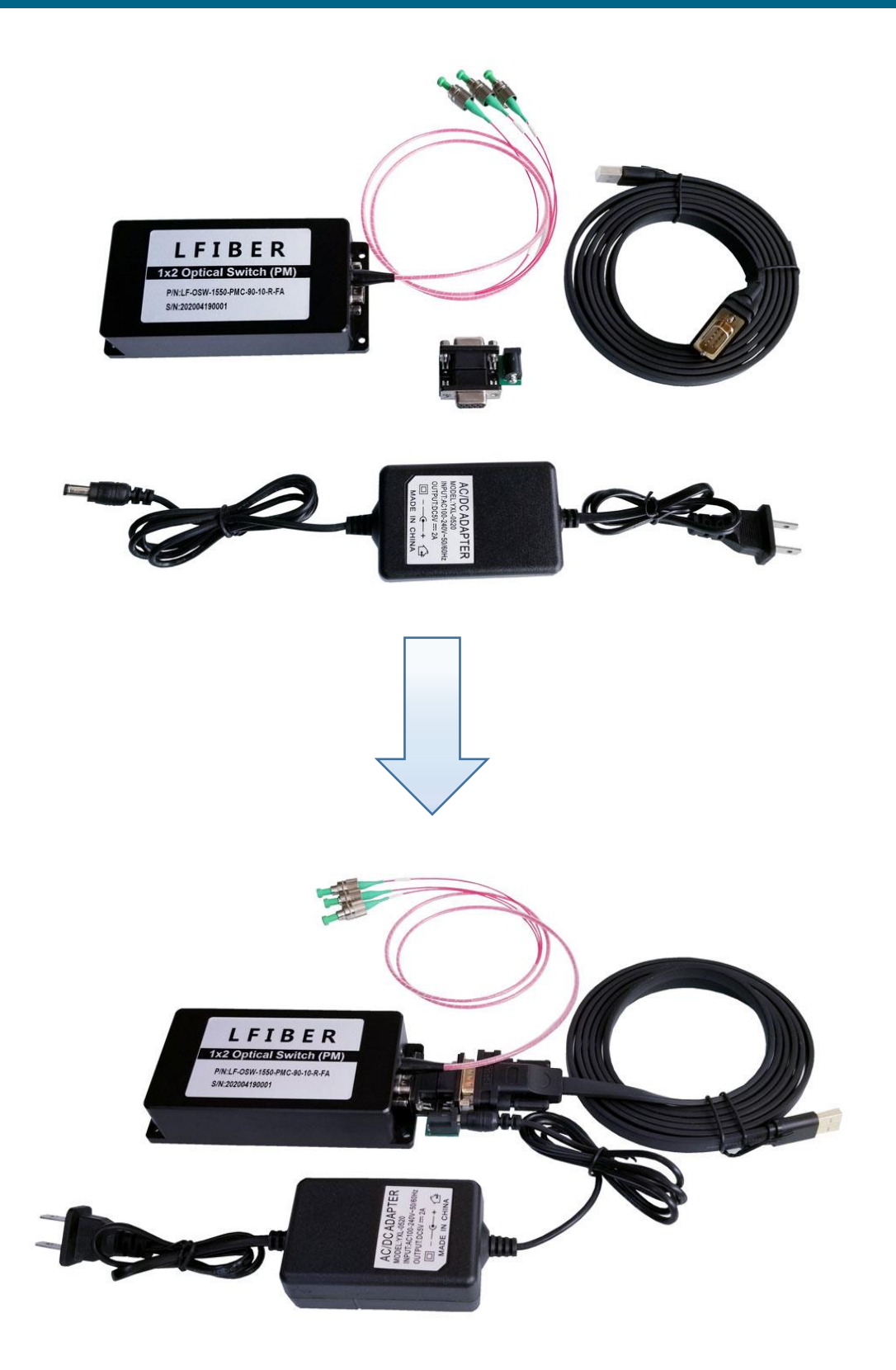

## **Control Chart of the Polarization-Maintaining (PM) Fiber Switch**

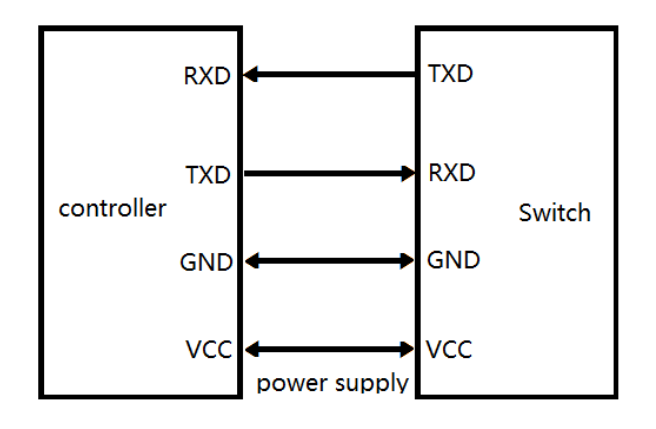

# **Communication Protocol**

- "\_" expression underline.
- ⚫ Communication protocols are all capital letters.
- ⚫ The communication protocol commands, "<" as the start, ">" as a terminator.

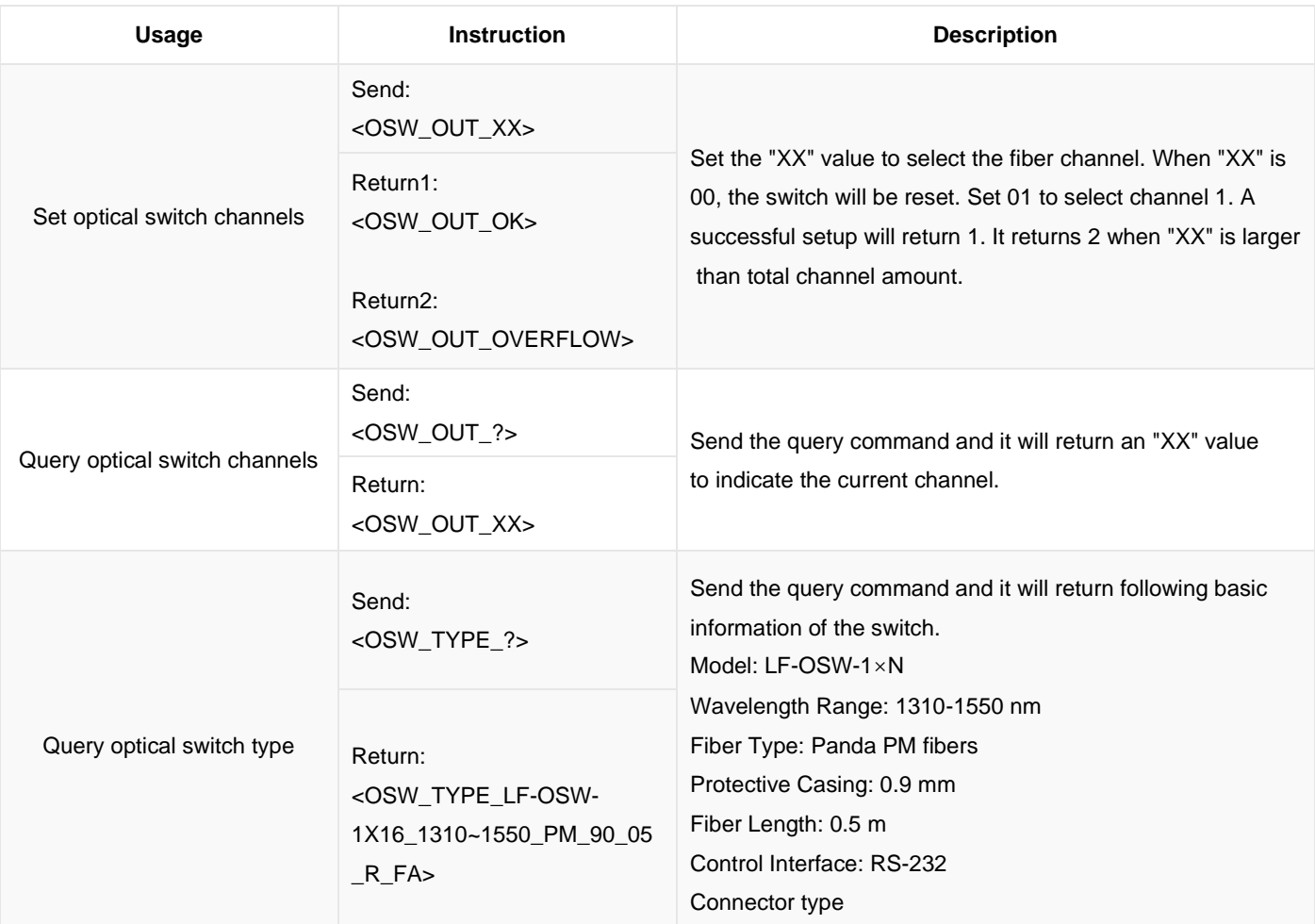

# **Operating Instructions**

### **COM Settings**

Baud rate: 9600 | Data bits: 8 bit | Stop bit: 1 bit | Parity bit: None | Command error return "<OSW\_ERROR>"

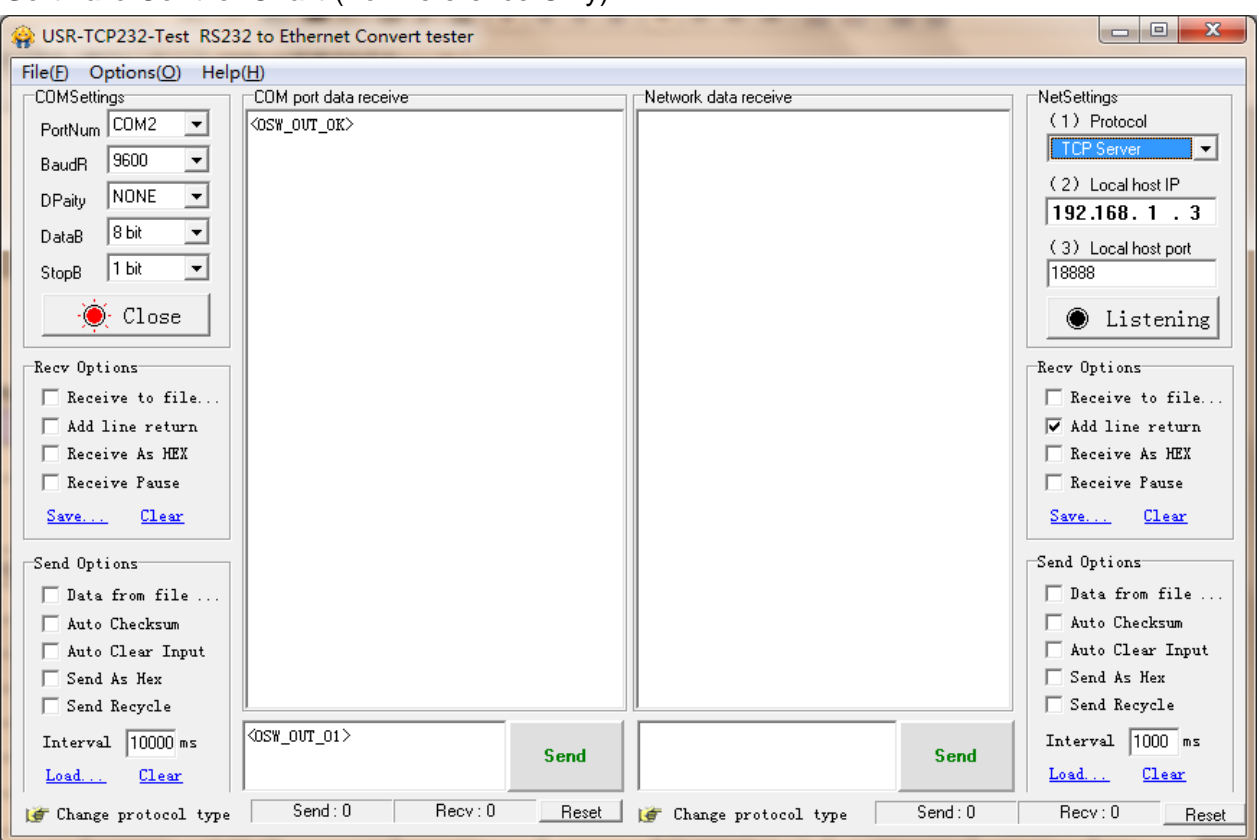

#### **Software Control Chart** (For Reference Only)

- ⚫ The optical switch transmits the command to control the optical switch through RS232 serial communication. The optical switch receives the command successfully and returns the response.
- ⚫ To program the PM fiber switch directly over USB (RS232 control), we can throw in a USB 2.0 to DB9 male serial cable (RS232 converter/adaptor), and then the switch can be connected to the USB port on your device. To download the driver for the converter/adaptor, visit:

<https://www.lfiber.com/usb-2-0-to-db9-male-serial-cable-driver-for-lfibers-optical-switches/>

⚫ The PM fiber optical switch is bidirectional in operation.

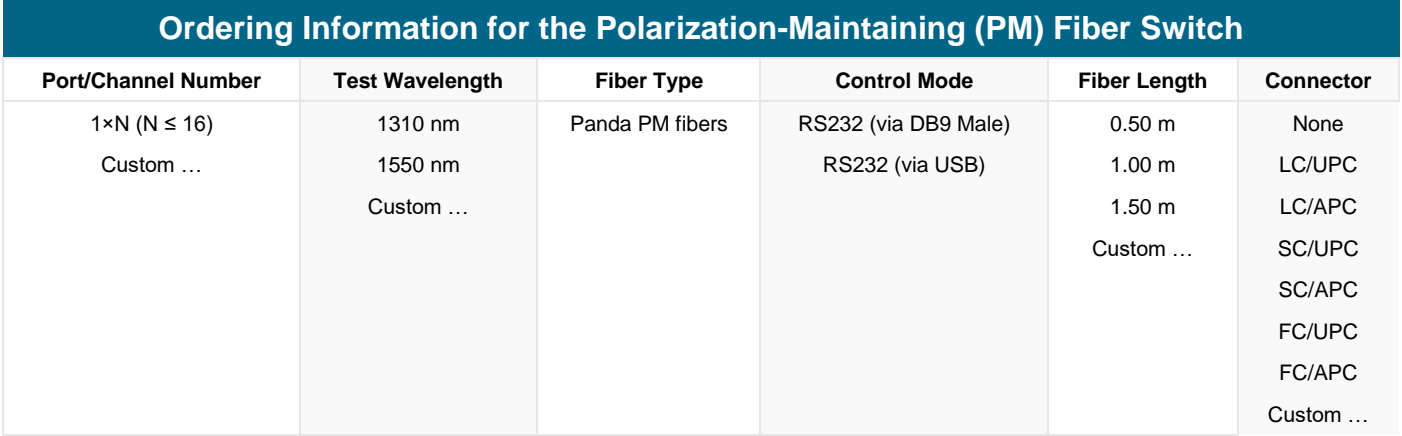